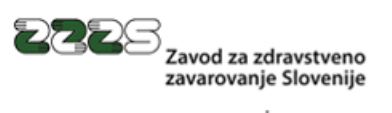

www.zzzs.si

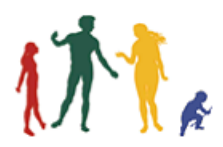

# **Navodilo za uporabo aplikacije updOnLine**

Verzija 2.0.2.1 16. marec 2022

### Sled sprememb dokumenta

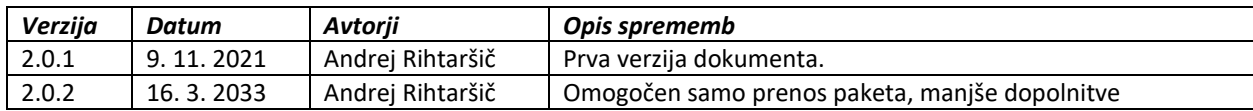

## **Kazalo**

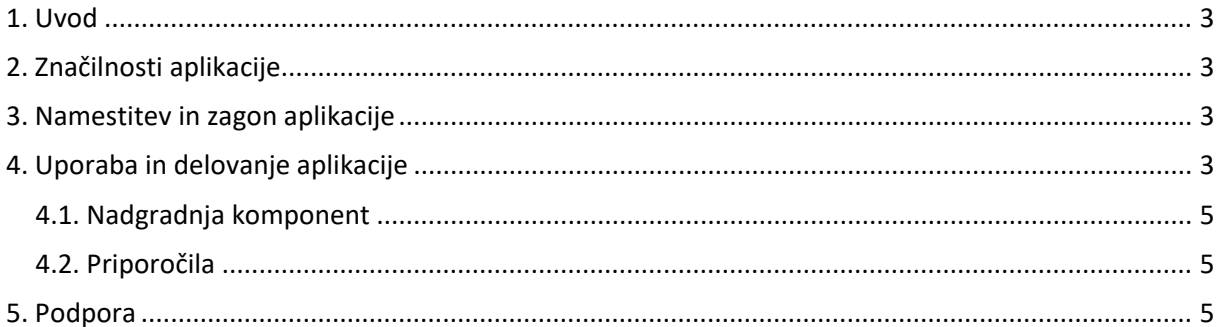

#### <span id="page-2-0"></span>**1. Uvod**

Aplikacija updOnLine je namenjena odstranjevanju starih, nadgradnji in instalaciji novih verzij programske opreme, ki so potrebne za delovanje sistema OnLine. V ta sklop so zajeti gonilniki podprtih čitalnikov, medprogramje Classic Client in knjižnice MS Visual c++ redistributable, ki so potrebne za delovanje IHIS2 knjižnice.

Sama IHIS2 knjižnica se ne namešča, ker je le ta zajeta v sklopu namenske programske opreme, ki jo zagotavljajo izvajalcem njihove programske hiše.

Aplikacija omogoča tudi nameščanje podpornih aplikacij, ki jih zagotavlja Zavod. To so PinManager, OnlTS, pkPIN in ostale manjše rešitve.

#### <span id="page-2-1"></span>**2. Značilnosti aplikacije**

**updOnLine** je aplikacija, ki deluje na operacijskem sistemu Microsoft Windows verzije 7 in novejših verzijah tega sistema.

Za delovanje aplikacije je potreben dostop do medmrežja, poleg tega se aplikacija zaradi odstranjevanja in nameščanja starejših gonilnikov zažene v administratorskem načinu.

#### <span id="page-2-2"></span>**3. Namestitev in zagon aplikacije**

Aplikacijo lahko namestite oz. zaženete na delovni postaji ali iz mrežnega diska. Slednja postavitev omogoča centralno vodenje repozitorija namestitvenih komponent. V tem primeru, bo nameščanje na več računalnikov potekalo hitreje, saj se prenos iz Zavodovih strežnikov izvede zgolj prvič. Enak učinek dosežete, če aplikacijo namestite na prenosni medij (USB ključ ali prenosni disk).

#### <span id="page-2-3"></span>**4. Uporaba in delovanje aplikacije**

Po zagonu programa se v zgornjem oknu – **Trenutna konfiguracija** pokažejo vse nameščene komponente Online sistema. To so komponente založnikov Gemalto, Thales, Hid Global, Microsoft (zgolj Microsoft Visual C++ redistributable knjižnice). Program iz svoje interne baze poišče neaktualne komponente sistema OnLine in jih označi (rdeče). Odstranjuje le komponente direktno vezane na sistem OnLine, ne odstranjuje nobenih drugih komponent. Enako ne odstrani MS Visual C++ knjižnic. Lahko pa te po želji, te označite sami z dvoklikom na komponento.

S pritiskom na gumb **Odstrani**, odstranite označene komponente.

V spodnjem oknu - **Potrebna nadgradnja** programa so prikazane vse aktualne verzije komponent, ki so potrebne za delovanje sistema OnLine: program sam določi komponente glede na 32 ali 64 bitno verzijo Windows sistema. Aplikacija sama ugotoviti katere verzije je potrebno namestiti (še niso nameščene) in jih ustrezno označi (zeleno). To so le nujne komponente, potrebne za delovanje OnLine sistema (gonilniki, medprogramje in MS VC++ knjižnice). Ostale komponente so opcijske in jih določite sami z dvoklikom na komponento.

| ▲ OnLine - Preverjanje in namestitev komponent |                                                                    |                  |           |                       |   |
|------------------------------------------------|--------------------------------------------------------------------|------------------|-----------|-----------------------|---|
| Program<br>O programu                          |                                                                    |                  |           |                       |   |
|                                                |                                                                    |                  |           |                       |   |
|                                                | Windows 10 (Version 10.0, Build 22000, 64-bit Edition)             | $\vee$ Logiranje | Onyx Blue |                       | о |
| Nameščene komponente                           |                                                                    |                  |           |                       |   |
| Publisher                                      | DisplayName                                                        |                  |           | DisplayVersion        |   |
| Gemalto                                        | GCR5500                                                            |                  |           | 1.0.3                 |   |
| Gemalto                                        | GemPcCCID                                                          |                  |           | 4.1.4.0               |   |
| Gemalto                                        | IDGo 800 Minidriver v1.2.3 for 64 bits                             |                  |           | 1.2.3.06              |   |
| Gemalto                                        | PC-PinPad                                                          |                  |           | 4.1, 3.3              |   |
| <b>HID Global</b>                              | <b>HID OMNIKEY CCID Driver</b>                                     |                  |           | 2.3.4.121             |   |
| Microsoft Corporation                          | Microsoft Visual C++ 2013 x64 Minimum Runtime - 12.0.21005         |                  |           | 12.0.21005            |   |
| Microsoft Corporation                          | Microsoft Visual C++ 2015-2019 Redistributable (x64) - 14.29.30133 |                  |           | 14.29.30133.0         |   |
| Microsoft Corporation                          | Microsoft Visual C++ 2015-2019 Redistributable (x86) - 14.29.30133 |                  |           | 14.29.30133.0         |   |
| Microsoft Corporation                          | Microsoft Visual C++ 2019 X64 Additional Runtime - 14.29.30133     |                  |           | 14.29.30133           |   |
| Microsoft Corporation                          | Microsoft Visual C++ 2019 X64 Minimum Runtime - 14.29.30133        |                  |           | 14.29.30133           |   |
| Microsoft Corporation                          | Microsoft Visual C++ 2019 X86 Additional Runtime - 14.29.30133     |                  |           | 14.29.30133           |   |
| Microsoft Corporation                          | Microsoft Visual C++ 2019 X86 Minimum Runtime - 14.29.30133        |                  |           | 14.29.30133           |   |
| $\overline{\phantom{a}}$ Thales                | Classic Client 7.4 for 64 bits for ZZZS                            |                  |           | 7.40.011.001          |   |
| <b>ZZZS</b>                                    | OnlTS različica 11.0.0.1                                           |                  |           | 11.0.0.1              |   |
| <b>ZZZS</b>                                    | PinManager različica 1.0.7.1                                       |                  |           | 1.0.7.1               |   |
| <b>ZZZS</b>                                    | pkPIN različica 1.0.2.1                                            |                  |           | 1.0.2.1               |   |
| Odstrani                                       |                                                                    |                  |           |                       |   |
| Potrebna nadgradnja                            |                                                                    |                  |           |                       |   |
| Publisher                                      | <b>DisplayName</b>                                                 |                  |           | <b>DisplayVersion</b> |   |
| Gemalto                                        | <b>GCR5500</b>                                                     |                  |           | 1.0.3                 |   |
| Gemalto                                        | GemPcCCID                                                          |                  |           | 4.1.4.0               |   |
| Gemalto                                        | PC-PinPad                                                          |                  |           | 4.1, 3.3              |   |
| <b>HID Global</b>                              | <b>HID OMNIKEY CCID Driver</b>                                     |                  |           | 2.3.4.121             |   |
| Microsoft Corporation                          | Microsoft Visual C++ 2015-2019 Redistributable (x64) - 14.29.30133 |                  |           | 14.29.30133           |   |
| Microsoft Corporation                          | Microsoft Visual C++ 2015-2019 Redistributable (x86) - 14.29.30133 |                  |           | 14.29.30133           |   |
| > Thales                                       | Classic Client 7.40.011.001 64 bits for ZZZS                       |                  |           | 7.40.011.001          |   |
| <b>ZZZS</b>                                    | OnlTS različica 11.0.0.1 - instalacija                             |                  |           | 11.0.0.1              |   |
| <b>ZZZS</b>                                    | OnlTS različica 11.0.0.1 - paket                                   |                  |           | 11.0.0.1              |   |
| <b>ZZZS</b>                                    | PinManager različica 1.0.7.1 - instalacija                         |                  |           | 1.0.7.1               |   |
| <b>ZZZS</b>                                    | PinManager različica 1.0.7.1 - paket                               |                  |           | 1.0.7.1               |   |
| <b>777S</b>                                    | pkPIN različica 1.0.2.1                                            |                  |           | 1.0.2.1               |   |
|                                                |                                                                    |                  |           |                       |   |
| Prenesi in namesti                             |                                                                    |                  |           | Samo prenesi          |   |

**Slika 1: Osnovno okno aplikacije**

S pritiskom na gumb **Namesti**, se izvede po potrebi prenos vseh komponent in njihova namestitev. Namestitev se izvede v tihem načinu, z izjemo gonilnika GemPcCCID, ki tihega načina namestitve ne podpira. Opomba: Slednje je trenutna situacija, ki se lahko z menjavo gonilnika spremeni!

Po odstranitvi ali namestitvi komponent, se izvede ponovno **preverjanje stanja**.

V primeru, da izberete opcijo **Samo prenesi**, se izvede prenos instalacijskega programa ali paketa v ustrezno podmapo **updOnLine**.

Če gre za paket (datoteka 7Zip ali ZIP) in ne instalacijski program se ta vedno le prenese. Praviloma se za datoteka nahaja v podmapi updOnLine\ZZZS.

Privzeto se izvede tudi **logiranje** v namestitvah. Log najdete v podimeniku log.

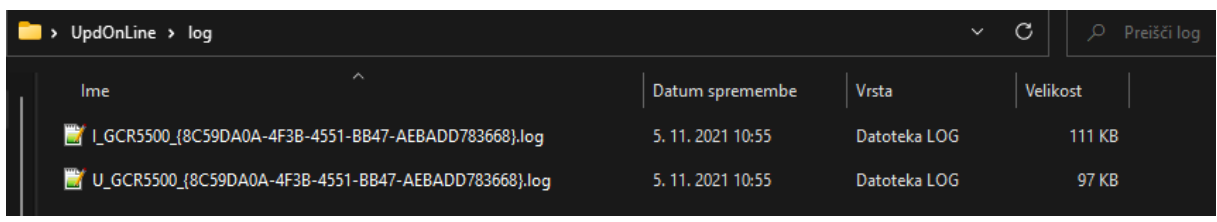

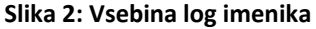

Logiranje se beleži za vsako komponento posebej. Predpona **I\_** je namestitev, **U\_** odstranitev, sledi ji GUID komponente! Logi se z naslednjim odstranjevanjem ali nameščanjem povozijo.

Logiranje lahko tudi izklopite s klikom na potrditveno polje **Logiranje**.

Komponente se prenesejo v imenik updOnLine in podimenike glede na vsebino (gonilniki, MW, vcpp, vrstomat, ZZZS).

#### <span id="page-4-0"></span>4.1. Nadgradnja komponent

Nekatere komponente se lahko tudi nadgradijo, vendar priporočamo predhodno odstranitev, vsaj pri večjih nadgradnjah (menjava verzije medprogramja, gonilniki,…), tako dosežemo čistejšo namestitev in kasnejše zanesljivejše delovanje!

#### <span id="page-4-1"></span>4.2. Priporočila

Pri nadgradnji medprogramja iz verzije 7.10 ali starejše, na 7.40. je zaradi večjih sprememb v konfiguraciji, potreben **restart sistema** (sprememba založnika iz Gemalto v Thales in posledično spremenjenih poti in zapisov v registru). Delovanje medprogramja brez restarta ne bo korektno!

Naslednje nadgradnje medprogramja, restarta ne bodo zahtevale!

#### <span id="page-4-2"></span>**5. Podpora**

Za dodatne informacije v zvezi z uporabo programa updOnLine in odgovore na tehnična vprašanja, se obrnite na naslednji kontakt ZZZS:

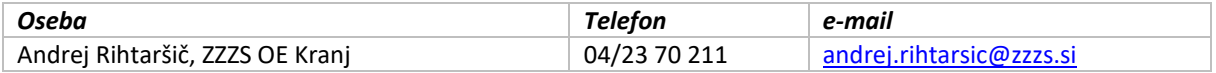